exalto

# **OPUSS 2 COMMENT CRÉER UN COMPTE LOL JE SUIS LICENCIÉ ET J'AI UN MAIL UNIQUE**

V270821-1

**Union Nationale<br>du Sport Scolaire** 

## **1.1 JE CRÉÉ MON COMPTE LOL MOI-MEME**

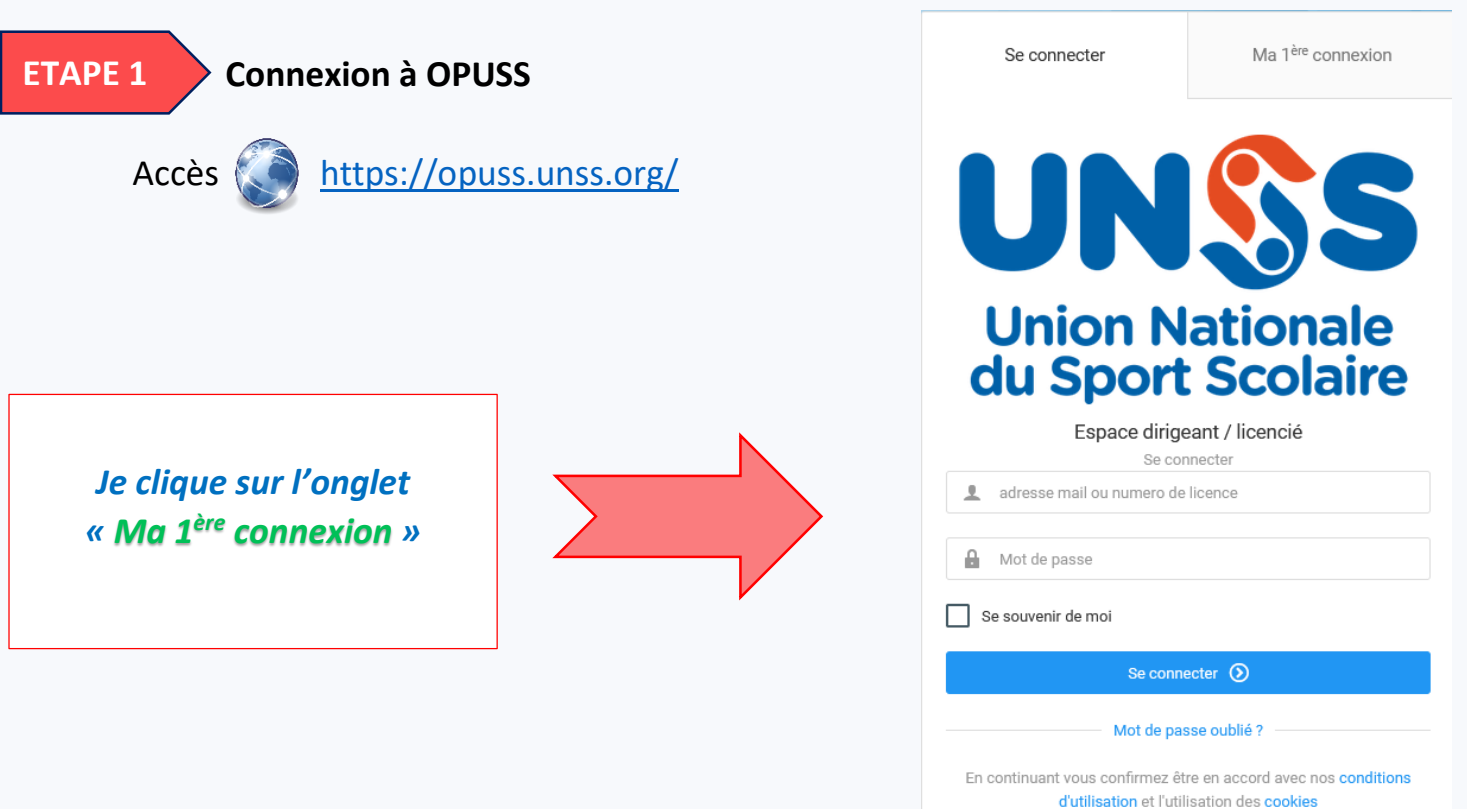

J'accède au formulaire de création

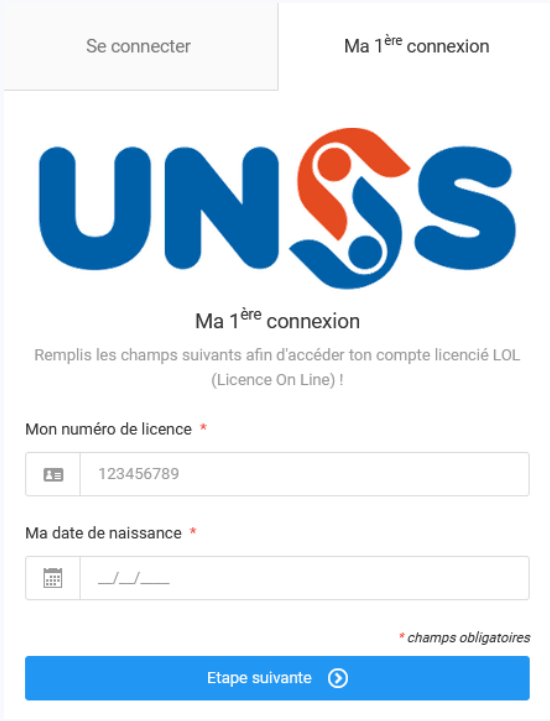

## **2.1 ETAPE 1 2**

**1.2**

- Je saisis mon adresse mail ou mon numéro de licence **et** ma date de naissance et Connexion à OPUSS
- Je clique sur le bouton « Etape suivante », et le système te met l'écran suivant :

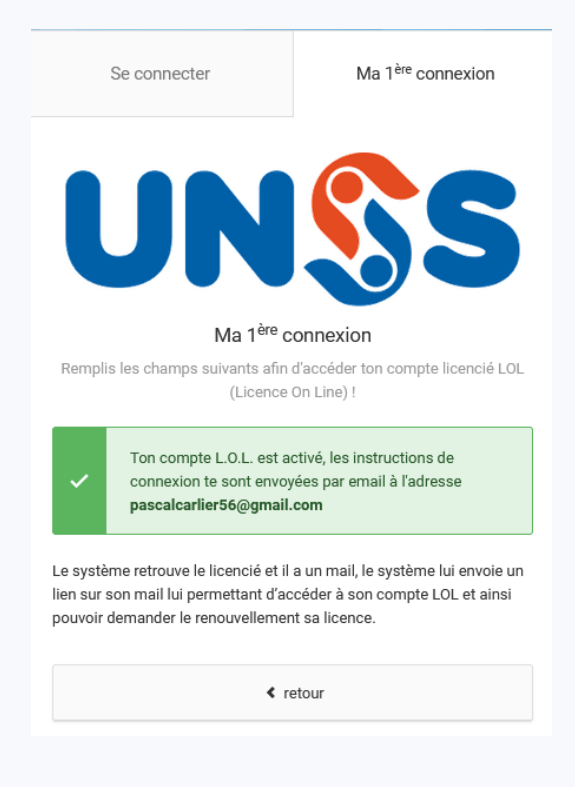

### **ETAPE 3**

Je me connecte sur mon compte mail afin d'accéder au mail envoyé par OPUSS :

OPUSS - Création de votre compte L.O.L. 2

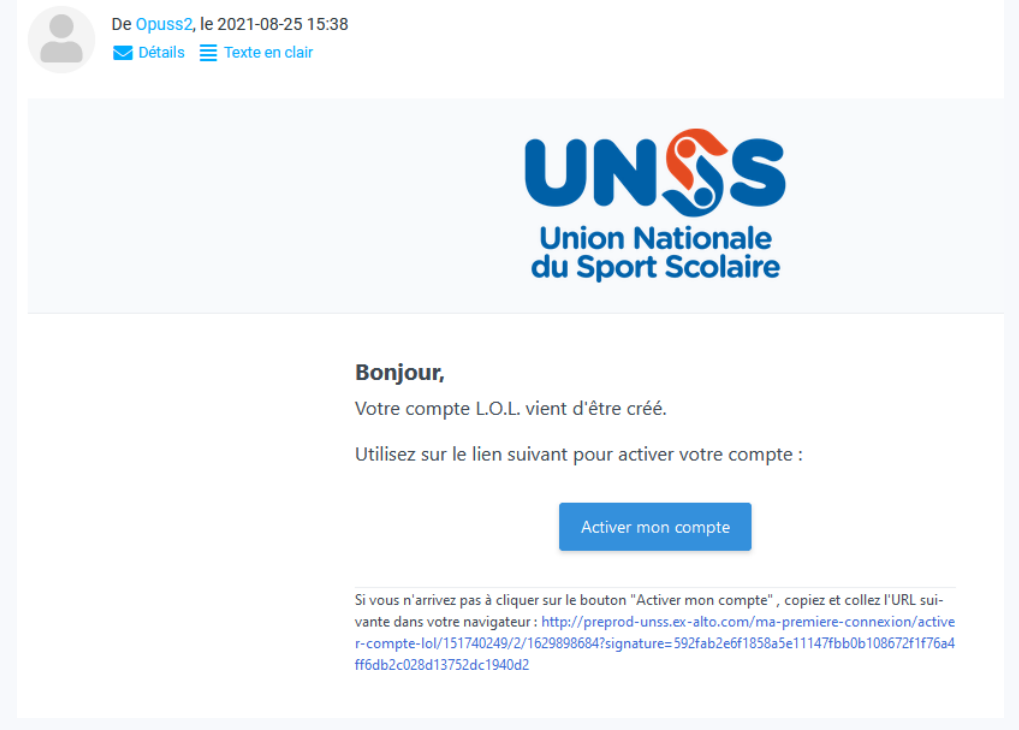

#### **2.21 ETAPE 3 suite**

**1.2 UNIQUE**

 Dans le mail, Je clique sur le bouton « Activer mon compte », le système t'affiche automatiquement dans ton navigateur la page suivante :

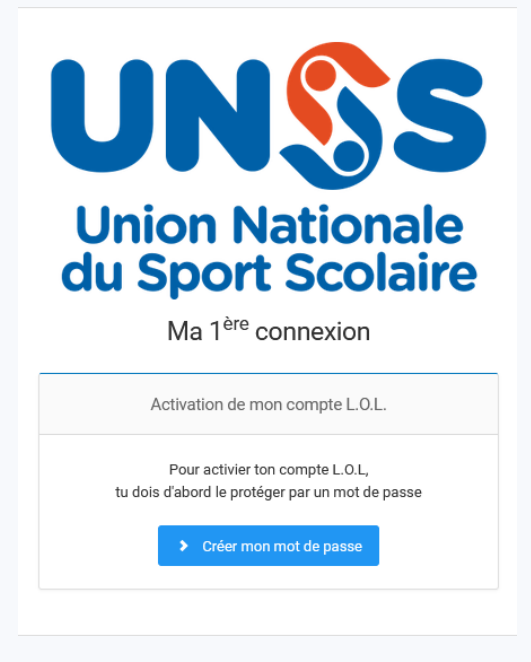

Je clique sur le bouton « Créer mon mot de passe »

#### **ETAPE 4**

Je dois saisir mon mot de passe et le confirmer :

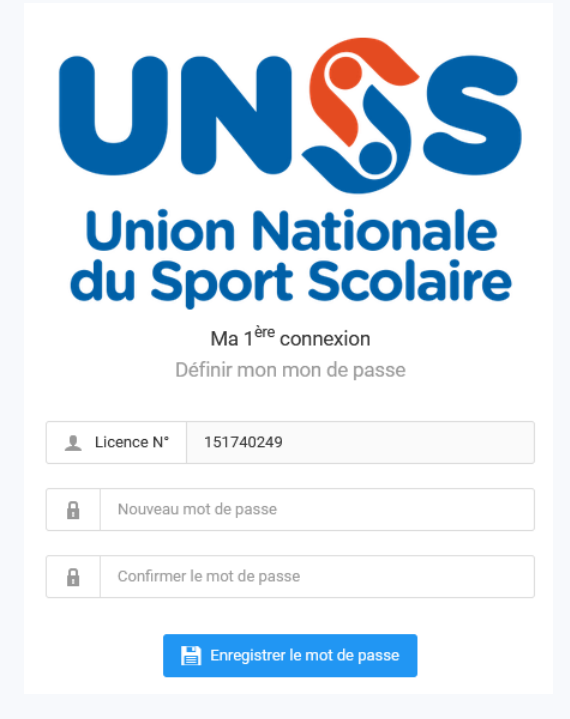

J'accède alors directement à mon espace licencié (compte LOL)

## **2.1 L'ENSEIGNANT CRÉÉ LE COMPTE LOL DU LICENCIÉ SUR OPUSS**

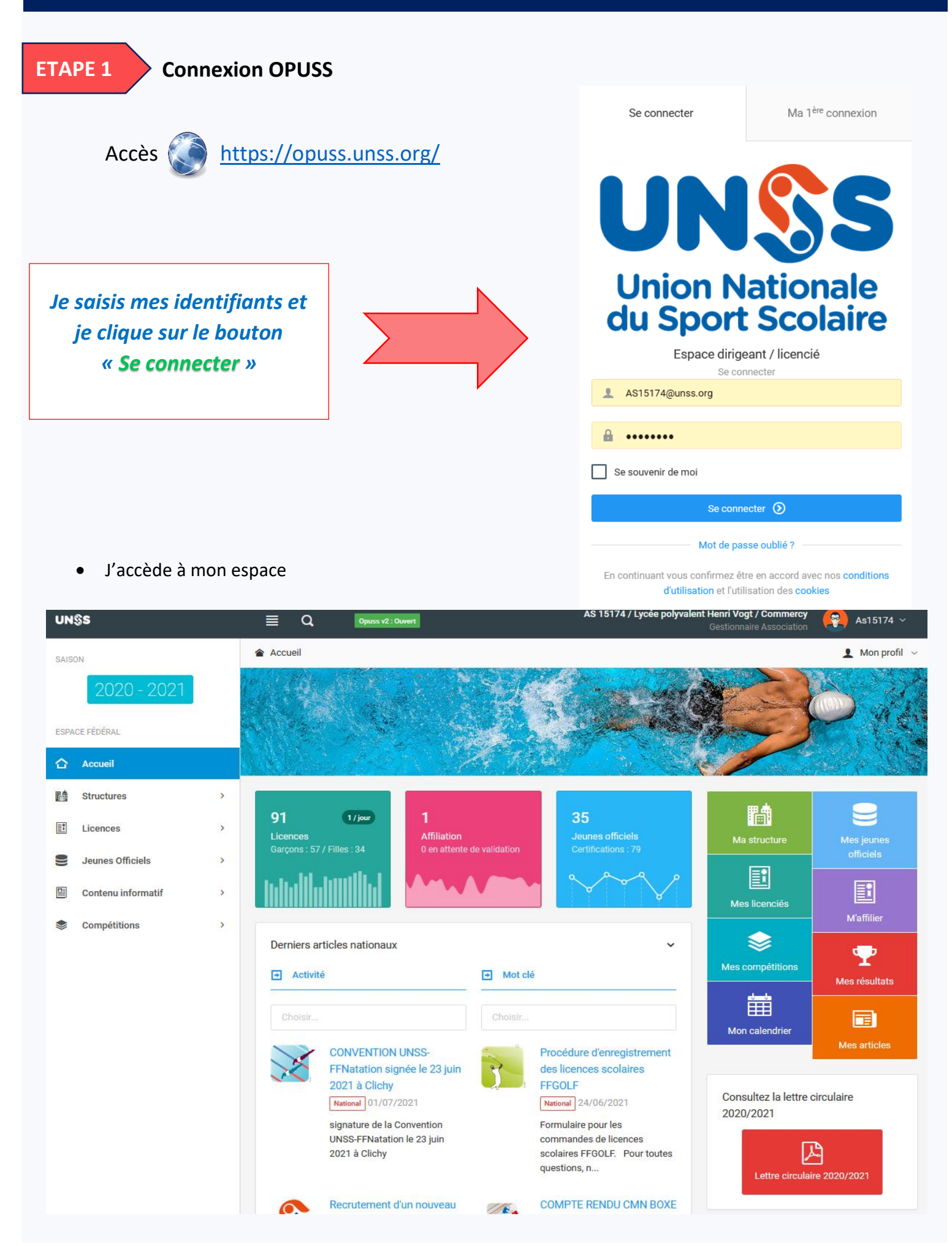

**ETAPE 2**

- Je vais sur la fiche du licencié concerné (Mes licenciés / clic sur le nom du licencié)
- **2 cas** :
	- o Le licencié à un mail, il suffit alors de cliquer que le bouton « *Compte LOL* »
	- o Le licencié n'a pas de mail ou le mail n'est pas bon, il faut éditer la fiche du licencié et lui saisir son mail valide, on enregistre sa fiche et on peut alors cliquer sur le bouton « *Compte LOL* »

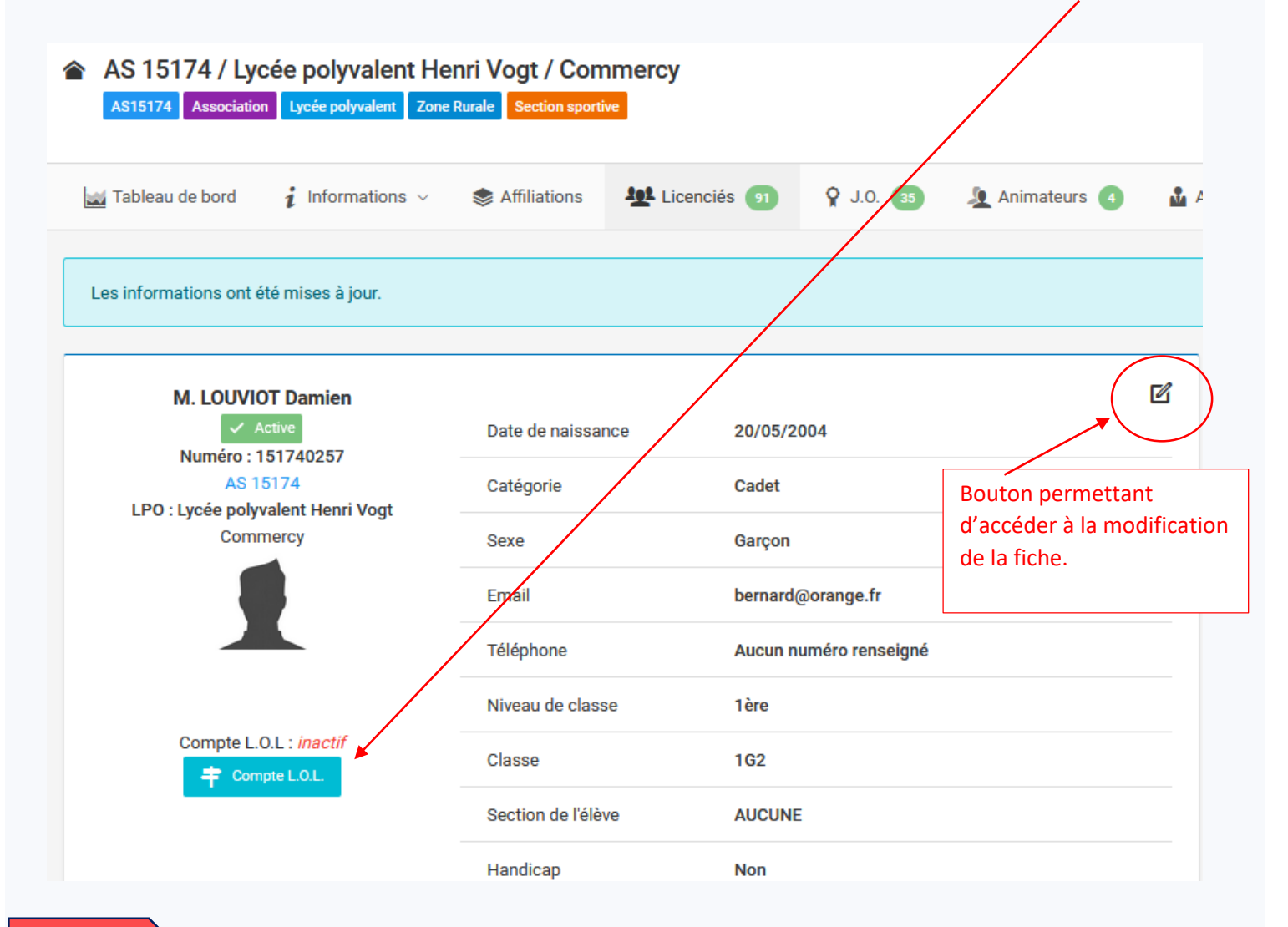

### **ETAPE 3**

Une fois que l'on a cliqué sur le bouton « *Compte LOL* », le système affiche le message suivant :

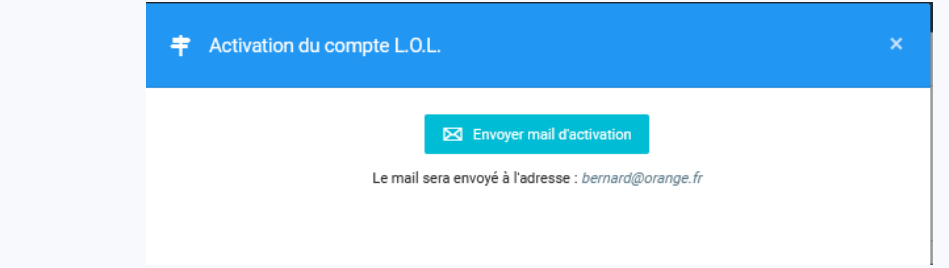

 Il faut alors cliquer sur le bouton « *Envoyer un mail d'activation* », le système envoi un mail au compte mail du licencié.

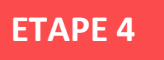

 Le licencié se connecte sur son compte mail afin d'accéder au mail envoyé par OPUSS : OPUSS - Création de votre compte L.O.L.

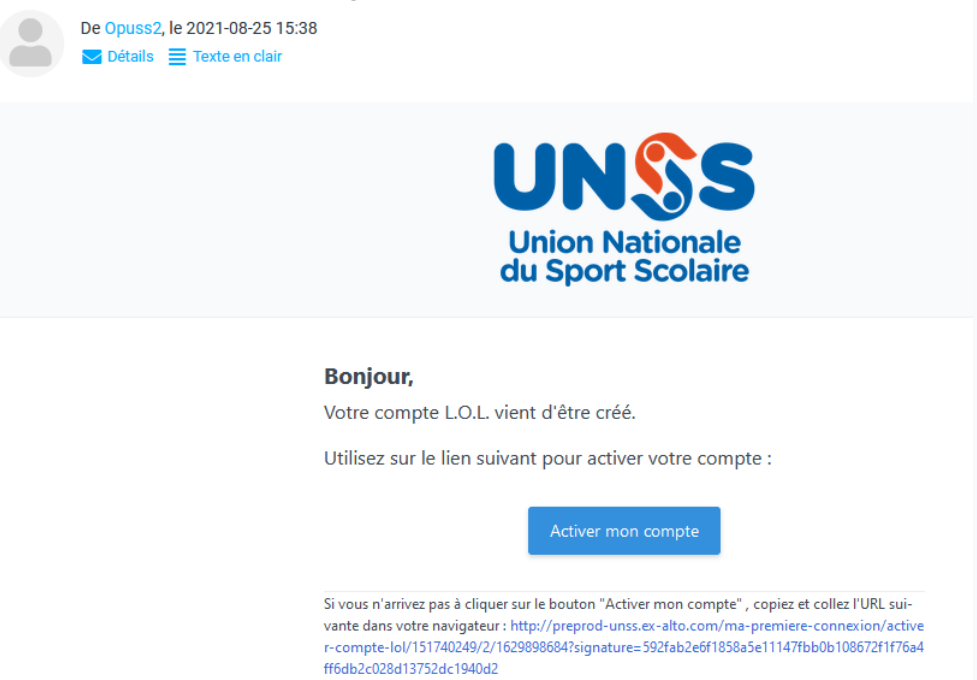

 Dans le mail, Je clique sur le bouton « *Activer mon compte* », le système affiche automatiquement dans le navigateur du licencié la page suivante :

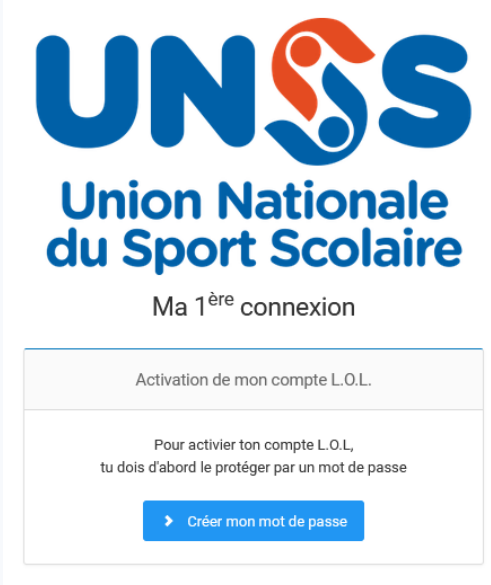

Il clique sur le bouton « *Créer mon mot de passe* » :

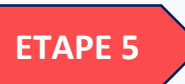

Le licencié doit saisir son mot de passe et le confirmer :

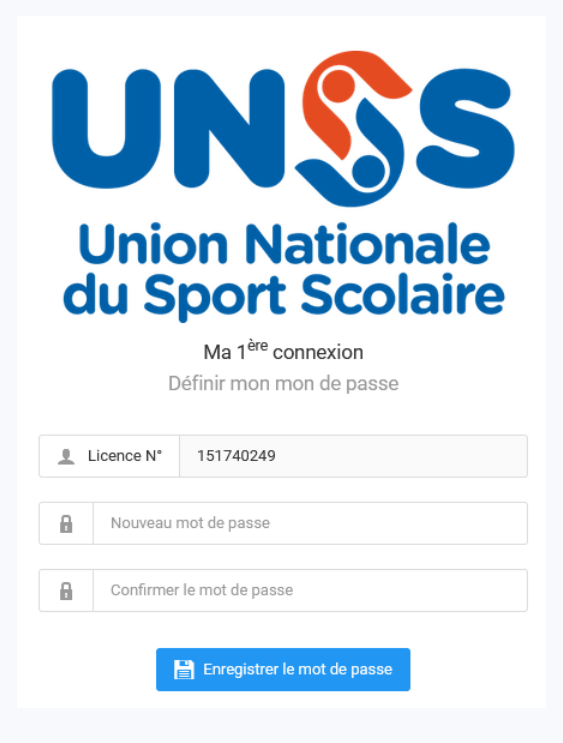

Il accède alors directement à son espace licencié (compte LOL)